Customizing Fabrication Status Reports

To get status reports the way you want them, the first step is to get the parameters you want into the status table.

The first 21 columns of the fabrication status table are fixed; the final fixed column has the header "Complete date". The remaining columns can be customized by entering the desired headers under Master Files/Fabrication Status.

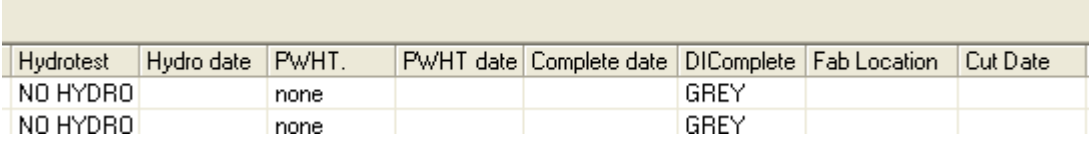

Fig.1 Excerpt from Fabrication Status Table

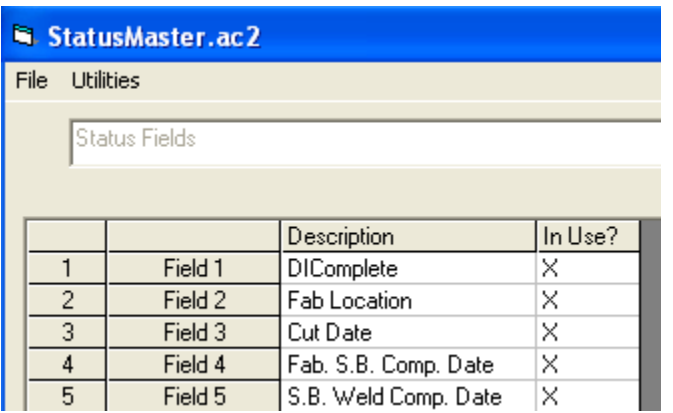

Fig. 2 Corresponding Entries in Fabrication Status master file.

In the example above, "DIComplete" is a reserved header. You should not normally enter anything in this column of the status table manually, as it will be updated automatically each time a spool is saved. DIComplete is the sum of the diameter inches for all those visible welds on the spool for which a welderID has been entered.

A complete list of reserved headers is shown in Table 1 below. Reserved headers are not case-sensitive.

Table 1 List of Reserved Headers

| <b>Reserved Header</b>           | <b>Description of Parameter</b>                                                                                                    |
|----------------------------------|----------------------------------------------------------------------------------------------------|
| <b>DICOMPLETE</b>                | The total diameter inch count for welds for which a<br>welderID has been entered. Note that Dia-Inch is always<br>present as column 9.                                                              |
| %COMPLETE                        | DICOMPLETE expressed as a percentage of Dia-Inch.                                                                                                    |
| <b>FROM ISO</b>                  | When an IDF or PCF file is imported to create an<br>installation drawing and is then split into spools, this<br>automatically enters the number of the original isometric<br>into the status table. |
| <b>PRICE</b>                     | The total price of materials, autolabor, and extra labor.<br>(See PRICE and INVOICE on the next page.)                                                                                              |
| <b>INVOICE</b>                   | An invoice number, usually common to several spools.                                                                                                    |
| <b>FIT DATE</b>                  | The earliest fit date entered for any weld in the spool.                                                                                                    |
| <b>WELD DATE</b>                 | The earliest weld date entered for any weld in the spool.                                                                                                    |
| <b>FINAL WELD</b><br><b>DATE</b> | The latest weld date entered for any weld in the spool                                                                                                    |
| <b>FINAL FIT DATE</b>            | The latest fit date entered for any weld in the spool.                                                                                                    |
| <b>MAXNPS</b>                    | The largest Nominal Pipe Size used on the spool.<br>Items with zero quantity (e.g. an existing header) are<br>ignored in determining MAXNPS.                                                        |
| <b>LENGTHFT</b>                  | The total length in feet of pipe and fittings having a size<br>of MAXNPS. This is rounded to the nearest foot, except<br>that any nonzero length less than one foot is rounded up<br>to one foot.   |
| <b>TOTALFT</b>                   | The total length in feet of all pipe and fittings regardless<br>of size, rounded up to the next foot.<br>Excludes items with zero quantity.                                                         |
| <b>LINENO</b>                    | The PIPELINE-REFERENCE parameter as read from a<br>PCF file. (Added in ver 8-609.)                                                                                                    |
| <b>REVNAME</b>                   | The revision number assigned by the user, can be up to<br>five characters. (Added in ver 8-688.)                                                                                                    |
| <b>FABCODE</b>                   | The fabrication code associated with the spec. Typical<br>values are ASME B31.3, B31.1 etc.                                                                                                    |

One other way you can arrange for a column to populate automatically is set up an extra drawing item whose title is the same as the header. For example, in the example shown, if you have an extra drawing entry called "Fab Location", the corresponding entry will appear in that column.

Usually columns with headers like "Fab.Comp. Date" or "PT Comp. Date" are not set up to be updated via Extra Drawing Information. Usually these columns are either updated manually by typing directly into the table, or they are updated using data from a Videx bar code reader.

## PRICE and INVOICE

The reserved headers PRICE and INVOICE are different from the others in that they do not update the status table each time the drawing is saved.They are only updated when batch mode is used. For example, if you are invoicing for spools 36, 38 and 78, you first select File | Make New List and select only those three drawings.

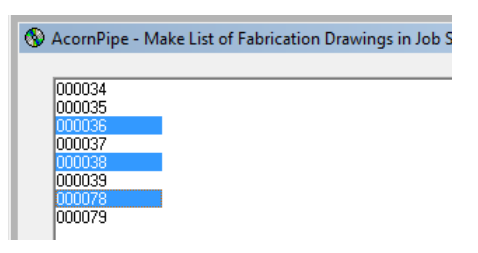

Then select File | Batch Operation, check the two boxes as shown, and enter the desired invoice number, shown here as 678.

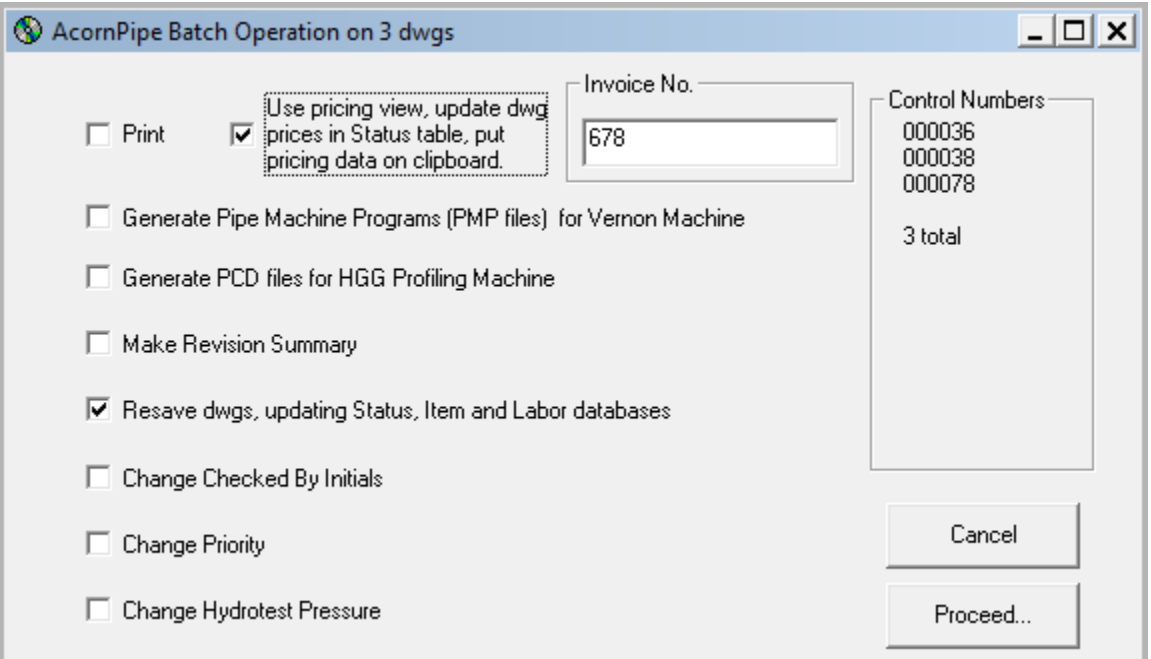

When the batch runs, the prices of spools 36, 38 and 78 will be written to the PRICE column in the status table and the invoice number to the INVOICE column. At the same time, the pricing details are placed on the clipboard and are available for pasting to Excel.

Once you have managed to get the status table to show the information you want, you will want to organize it. Attached are two files, Status Formats.txt and Status Template.xls that will help you format status reports in Excel. They should both go into your AcornPipe application data folder, which is usually Documents and Settings/<YourUserName>/Application Data/AcornPipe

Bring up the Fabrication Status table, and select File/Print Status Report using format…/IMS Fab Export.

Status Template.xls has been formatted to keep the control numbers as text rather than numbers. This avoids having Excel cut 000123 down to 123 etc.

You can customize both Status Template.xls and Status Formats.txt to get the result you want. See Status Formats.txt for more details.

In AcornPipe version 8-548, the status report formats were extended to allow for customized leader lines at the top of the Excel sheet. An example format is shown below.

```
[Format Name]=Shipment Packing List 
;Ctrl No.;Spool;Ref.Dwg;MaxNPS;LengthFT;Shipped Date;Wt.(lb); 
[Header Translation]: (Optional, will be printed exactly as shown here) 
Spool#;Piece Mark#;RefDrwg#;Pipe Dia;Approx.Length;Ship Date;Weight;
[Leader Lines]=6 
[Cell Content]Row=2 Col=1 Content=YOUR COMPANY NAME
[Cell Content]Row=2 Col=4 Content=JobInfo(1)
[Cell Content]Row=2 Col=6 Content=SHIPMENT# 
[Cell Content]Row=2 Col=7 Content=ColumnContent(34)
[Cell Content]Row=3 Col=1 Content=Job# 
[Cell Content]Row=3 Col=2 Content=JobPath
[Cell Content]Row=1 Col=4 Content=Packing List 
[Cell Content]Row=3 Col=6 Content=SHIPPED 
[Cell Content]Row=3 Col=7 Content=ColumnContent(31)
[Cell Content]Row=4 Col=1 Content=PO# 
[Cell Content]Row=4 Col=2 Content=JobInfo(2)
[Cell Content]Row=3 Col=4 Content=iCount spools 
[Cell Content]Row=4 Col=6 Content=Trailer# 
[Cell Content]Row=4 Col=7 Content=ColumnContent(36)
[Cell Content]Row=4 Col=4 Content=Total(8) lb 
[End of Format]
```
The reserved words shown above in bold face are applied as follows:

JobInfo(2) supplies the second line of data from the Job Information entry, which is typically the name of the job.

JobPath is the job number, which is the same as the job folder name.

ColumnContent(36) enters the data from column 36 of the first spool on the selected list. In the example, it denotes the shipping trailer number. Since you are specifying this information to go in the leader, it is assumed that all selected spools will have this trailer number. Should this not be the case, " and others" will be added to the trailer number for the first selected spool, to warn that something is not as expected.

Non-bold content in the format is inserted literally into the appropriate cells in the leader lines.

You can add your own macros to StatusTemplate.xls to format it the way you want. In order to prevent inadvertent changes to the file, it is suggested you mark Status Template.xls as read-only, once you have completed your changes. Status Template is local to each user, so you can experiment on one workstation without affecting others. An example report is show below.

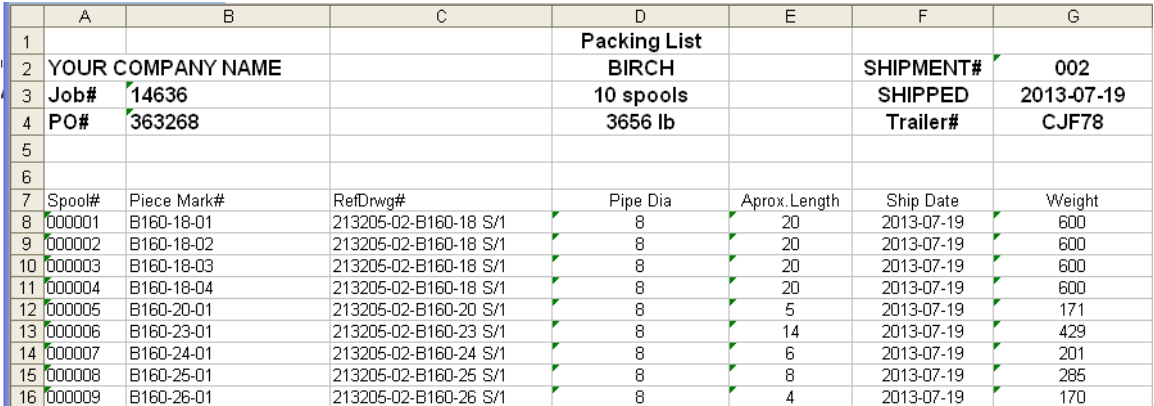

If you need to add more report formats, select Edit/Format of Status Printout, start by duplicating an existing format. Rename it, and edit it to suit your needs.